## **EL Lezione 1 WEB SERVER E ACTIVE SERVICE PAGES**

Quando parliamo di navigazione internet e programmazione Web, dobbiamo distinguere tra lato Client (noi) e lato Server (Host). Quando dal nostro PC digitiamo l'indirizzo del sito a cui siamo interessati, come http://www.sito.htm, il *browser* (internet Explorer ad esempio) invia la nostra richiesta al server WEB(il software), che dopo averla interpretata, individua sul computer Host, (server di rete),il file richiesto e lo rinvia al browser dopo aver letto e interpretato il codice html della pagina web.

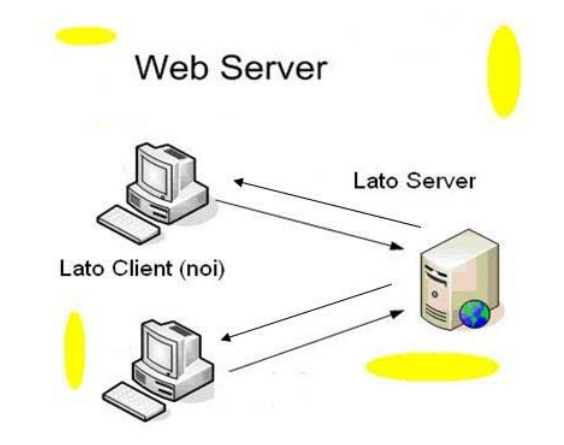

Il **WEB SERVER** è dunque un software che permette di gestire il server di rete (HOST). Quest' ultimo è sostanzialmente un computer avente grande capacità di memoria, che ospita le pagine web dei siti, che dopo essere state interpretate dal *web server* verranno visualizzate sul nostro Pc senza alcuna modifica. Per questo motivo questo tipo di pagina web si dice *statica,* quinidi realizzata secondo i canoni della programmazione *Client Side (lato client)*. Se però si ha la necessità di accedere ad un database che risiede nel computer Host (cioè che risiede nel web), si dovrà procedere con la programmazione *Lato Server*, che genera pagine web di tipo *dinamico*. Questo perchè accedere ad un data base, non significa solo leggere il contenuto delle sue tabelle, ma significa anche modificare tali contenuti sulla base delle azioni dell'utente navigatore. Per far fronte a questo tipo di problematica ci si riferisce alla tecnologia delle pagine **ASP ( Active Service Page)**: queste sono dei normali file di testo con estensione *.asp* che vedono integrare il codice HTML di una semplice pagina web a parti di *codice eseguibile dal lato server definito scripts.* Questi scripts possono essere di diversi linguaggi di programmazione, ma in particolare vedremo come realizzare pagine Asp con *vbscripts* visto che già abbiamo studiato Visual Basic.

Quando realizziamo normali pagine web (.html), per testarle utilizziamo Internet Explorer, quando invece lavoriamo con le **Asp**, abbiamo necessità di un software in grado di interagire con il server di rete (host), quindi di un software che viene definito, come già detto, Web Server. Il sistema operativo Windows Xp, ha un suo Web Server che si chiama *IIS* (*INTERNET INFORMATION*  **SERVICE**) che normalmente non è installato sui nostri Pc. E' necessario provvedere alla sua installazione da: *Pannello di controllo- Installa Applicazioni - Componenti di Windows*. Una volta eseguita la procedura di installazione, verrà creata automaticamente nella cartella programmi, la cartella *Inetpub* contenente la cartella *wwwroot* che conterrà le pagine asp da testare in locale. Per verificare che il Web Server sia installato e funzioni correttamente, basterà scrivere nella barra dell'indirizzo: **http://www.localhost** oppure **http://127.0.0.1** (Iindirizzo IP del server web locale)e verificare che appaia la pagina di conferma di Windows Xp.

## **IN SINTESI...**

**WEB SERVER:** software per gestire il server di rete

**SERVER DI RETE (HOST):**grande computer che ospita le pagine web

**FTP (File Transfer Protocol ):** software per inviare le pagine web all'host.

**ASP ( Active Service Page):** file di testo che contengono codice Html e script in linguaggio eseguibile dal server di rete attraverso un web server, pagine web dinamiche, che cambiano interagendo con l'utente.

**IIS ( Internet Information Service):** Web server di Windows Xp

**SCRIPT:** codice eseguibile lato server, di diversi linguaggi, vbscripts(visual basic),Jscripts (java).

**INETPUB/WWWROOT:** Cartelle dall'installazione di IIS nella directory radice (c:\) del nostro Pc per testare le pagine Asp in locale